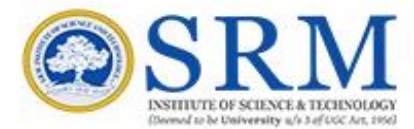

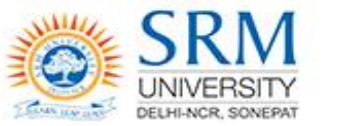

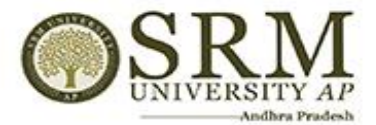

#### **SRMJEEE – 2022 – Phase I**

### **Online counseling Information & Guidelines for Candidates**

Greetings from SRM,

Thank you for your interest in SRM. We are glad to inform that SRMJEEE – 2022 – Phase I Counseling will be conducted in online mode. Candidates are requested to read the following instructions completely for the successful completion of their Counseling.

#### **Important Dates for Online Counseling**

**Display of Rank Cards: 24/1/2022 Choice Filling: 25/1/2022 to 26/1/2022 Program Allocation and Payment of fees: 29/1/2022 to 02/2/2022** The steps involved for online counseling are given below:

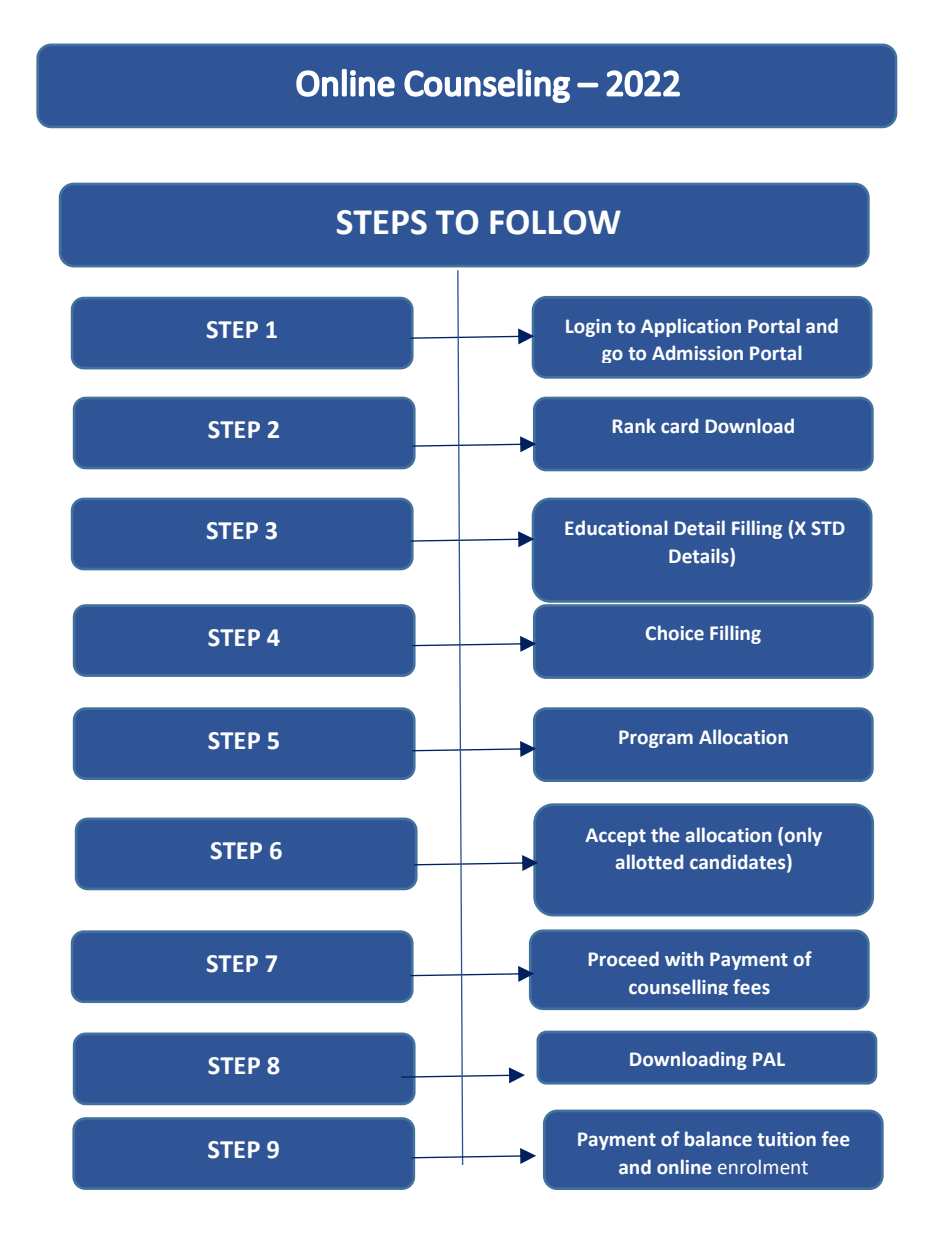

### Login

The candidate has to login to the application portal through the link applications.srmist.edu.in/btech

 APPLICANT NEEDS TO KEY IN HIS LOGIN CREDENTIALS (USER NAME AND PASSWORD) TO LOGIN TO HIS DASHBOARD.

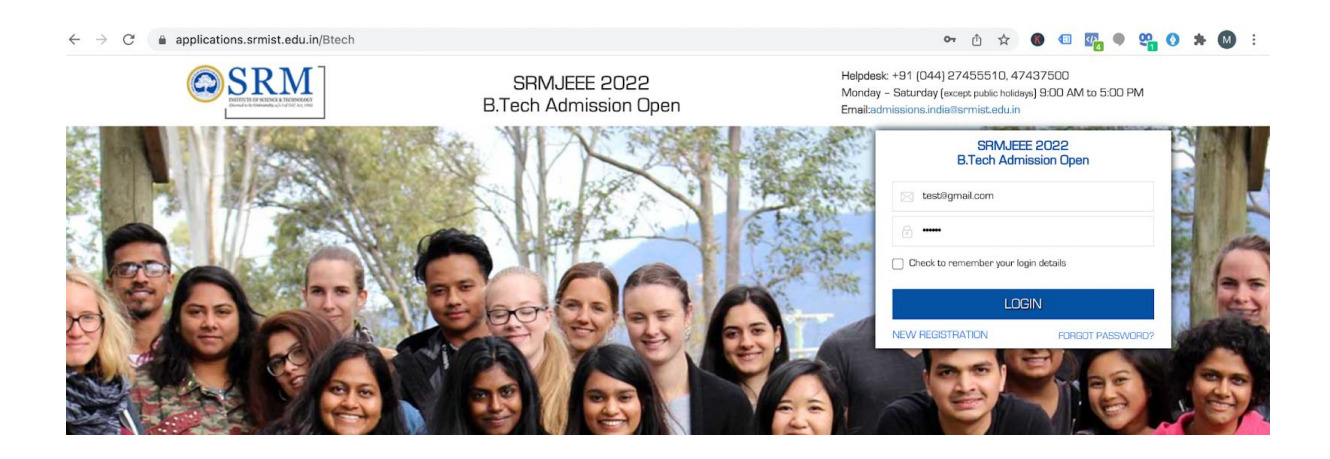

APPLICANT WOULD BE ABLE TO SEE "ADMISSION PORTAL" BUTTON AGAINST THEIR B.TECH APPLICATION FORM

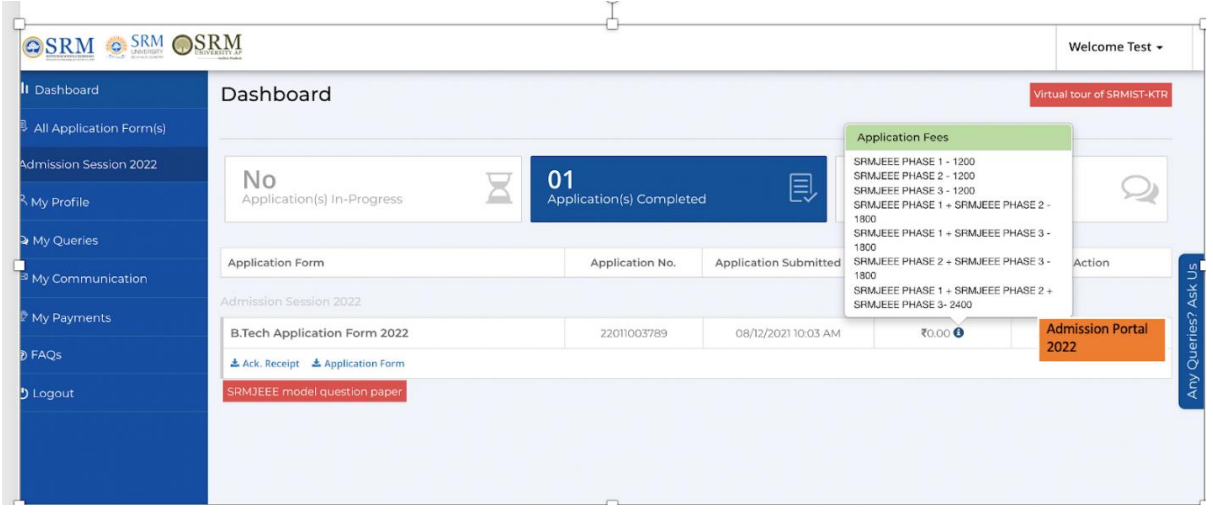

## Rank card download

Candidates can download the rank card through the mentioned online admission portal (OAP).

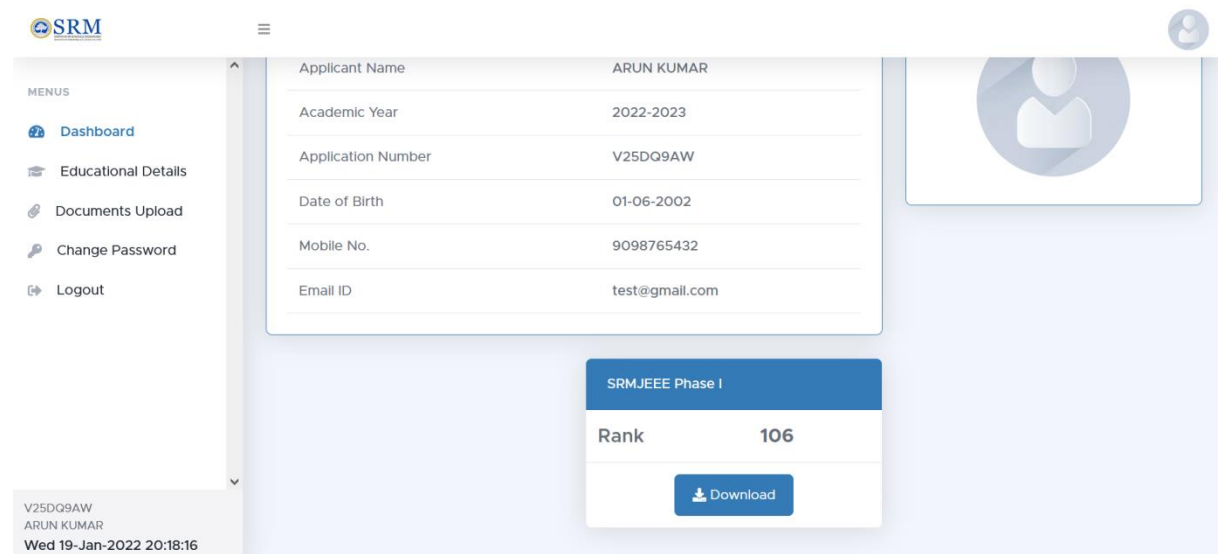

## Click on the "download" button to download the rank card

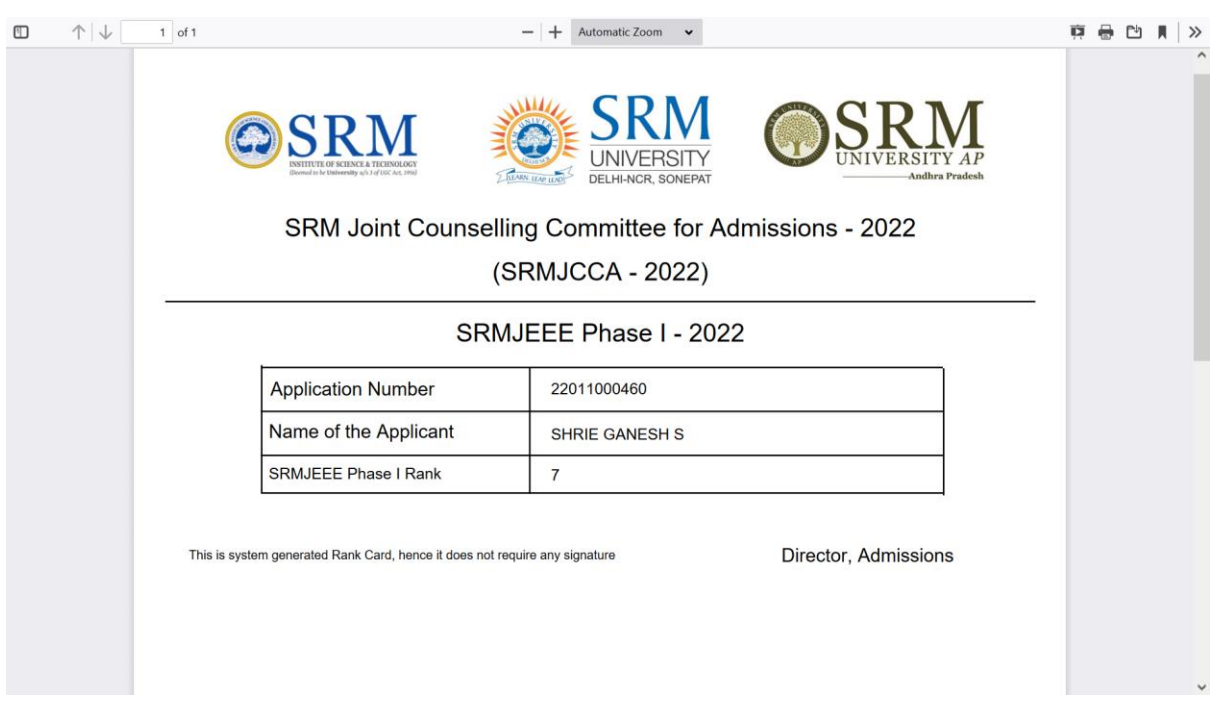

# Educational detail filling

Candidates have to fill the educational details (X STD).

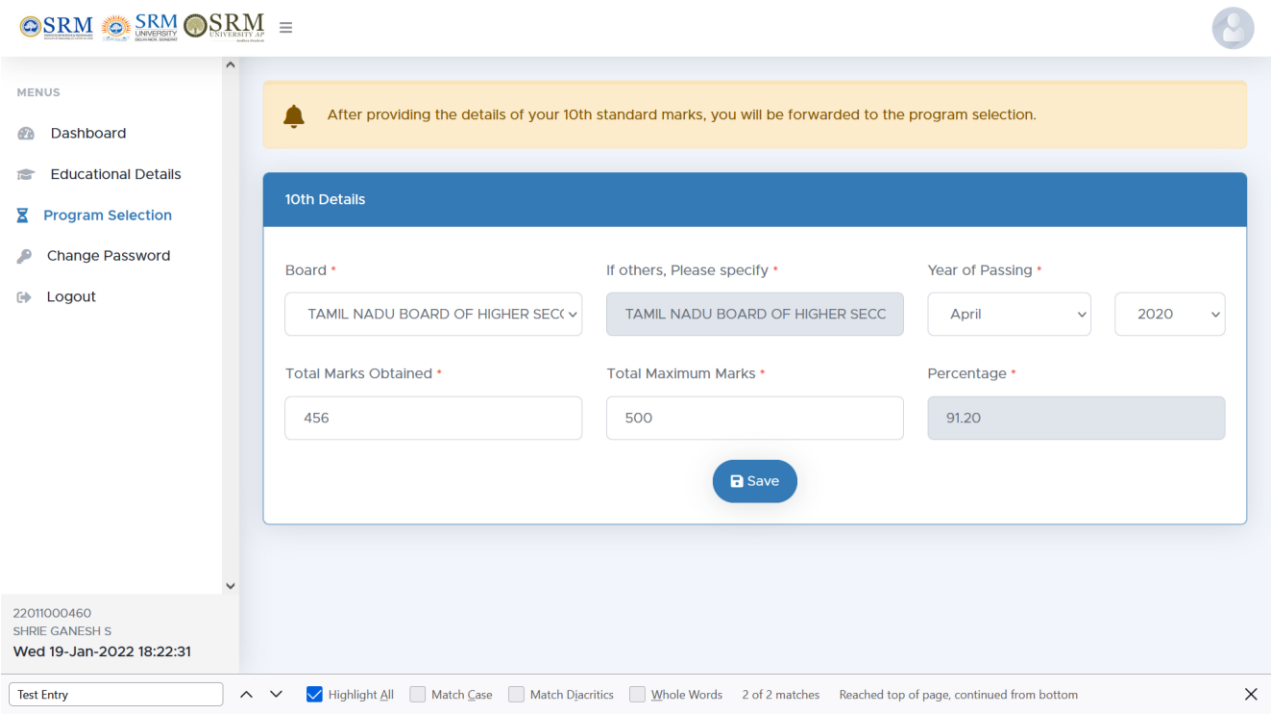

# Step 4

## Choice filling (Program Selection)

Online Admission Portal (OAP) will be kept open for the candidates to fill the choice of campus and programme preference on 25.1.22 and 26.1.22.

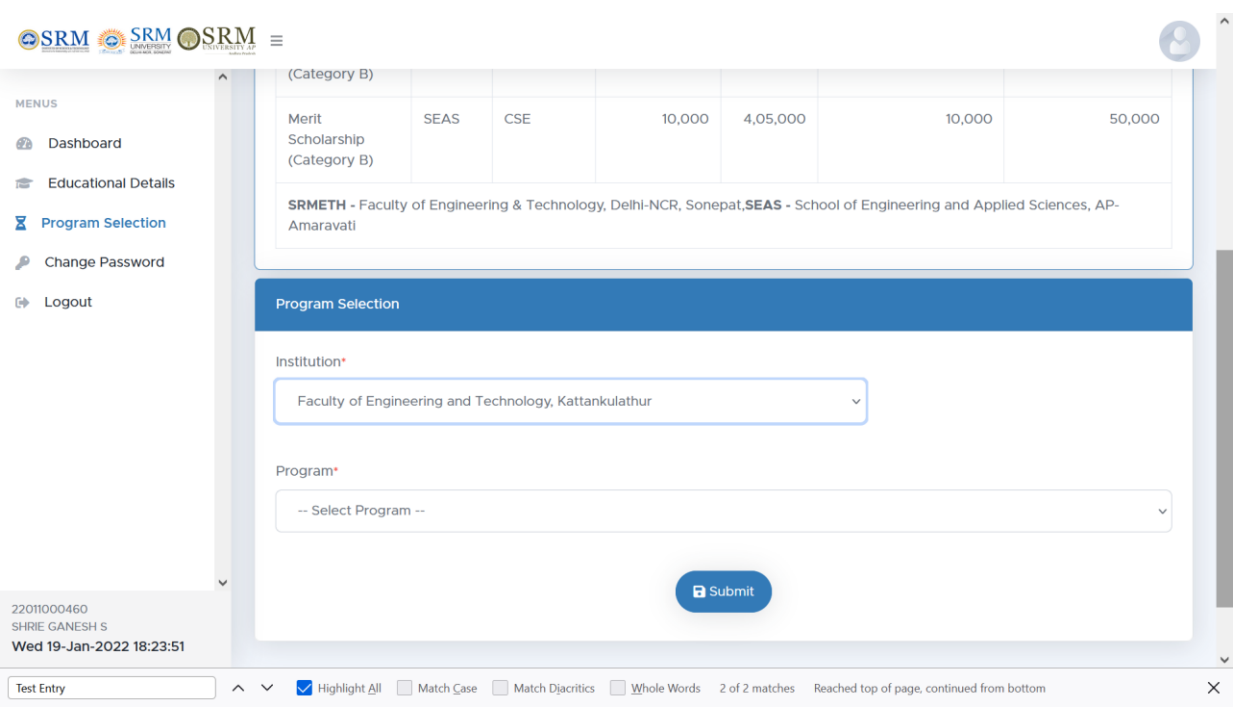

# Program allocation

The Admission committee will allot the choice of campus, programme and specialization based on the admission criteria such as SRM Joint Entrance Examination Rank, Qualifying Examination, etc.,

The Programmed allotment will be published in the Online Admission Portal (OAP).

### Step 6

## Accept the Allocation (Only for allotted Candidates)

Candidate have to accept the allotment. Only the allotted students will be able to accept the allocation.

## Step 7

## Proceed with the payment of Counselling fees

Upon acceptance of allotment, the student will have to pay Rs.1,10,000 which includes onetime non-refundable and non-transferrable registration fee of Rs.10,000 and the counseling fee of Rs.1,00,000 (part of tuition fee).

Online payment details will be updated shortly.

Failure to pay the counseling fee within stipulated time will lead to the cancellation of the allotment. )

### Step 8

### Downloading Provisional Allotment Letter (PAL)

After the payment of counselling fees, the students can download the PAL from the admission portal.

### Step 9

#### Payment of balance tuition fee and online enrolment

The students can pay the balance tuition fee and proceed with online enrolment. The dates for the payment of balance tuition fees will be intimated.